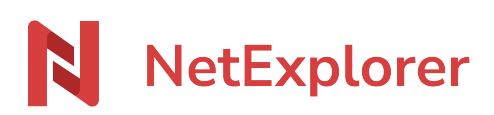

[Base de connaissances](https://support.netexplorer.fr/fr/kb) > [Plateforme Web NetExplorer](https://support.netexplorer.fr/fr/kb/plateforme-web-netexplorer) > [Problèmes et solutions](https://support.netexplorer.fr/fr/kb/probl-mes-et-solutions) > [Téléchargement depuis Safari - dossiers contenant un seul élément](https://support.netexplorer.fr/fr/kb/articles/t-l-chargement-depuis-safari-dossiers-contenant-un-seul-l-ment)

## Téléchargement depuis Safari - dossiers contenant un seul élément

Guilhem VERGON - 2023-12-27 - [Problèmes et solutions](https://support.netexplorer.fr/fr/kb/probl-mes-et-solutions)

Vous avez un Mac, et lorsque vous téléchargez un dossier depuis Safari, celui-ci s'ouvre directement mais ne contient qu'un seul élément.

Pour pallier ce problème, il est nécessaire de désactiver l'option permettant d'ouvrir automatiquement les fichiers issus des sites de confiance.

1. Depuis une fenêtre Safari, cliquez sur le menu dans votre barre supérieure et cliquez sur "Préférences".

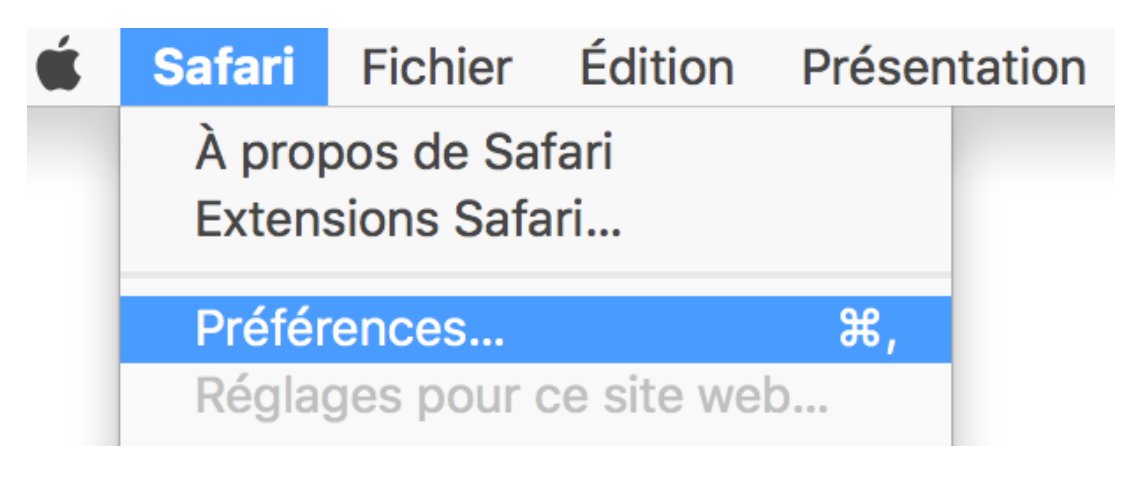

2. Puis rendez-vous dans l'onglet "Général".

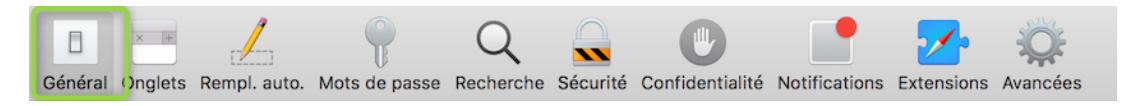

3. En bas de cette page, décochez la case -Ouvrir automatiquement les fichiers "fiables"

Ouvrir automatiquement les fichiers « fiables » Les fichiers « fiables » incluent les vidéos, les images, la musique, les documents PDF et textes, ainsi que les archives.

**Désormais, les archives ne seront plus ouvertes automatiquement mais manuellement, et le contenu correspond au dossier de votre plateforme.**